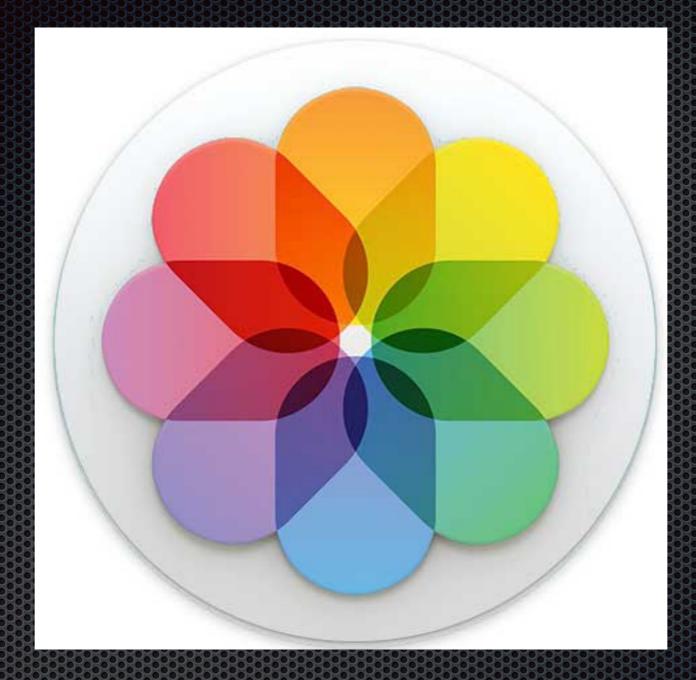

# Photos for Mac Larry Kerschberg, Roy Wagner, Ken Goldman.

# Outline of Talk

- What's new in Photos compared to iPhoto and Aperture?
- Importing and consolidating your existing libraries to Photos;
- Deciding whether to store your photos on your Mac or on iCloud servers;
- Enabling iCloud storage and syncing to Macs and iOS devices;

# Outline of Talk

- Cost of iCloud photo storage;
- Exploring the new Photos user interface;
- Sharing photo albums with family and friends;
- Editing your photos: easy and advanced techniques;
- Incorporating Photos into your photo-taking workflow.

# What's New in Photos for Mac?

- In 2002, Apple introduced iPhoto as a "digital shoebox for your photos;
- In 2005, Apple introduced Aperture, a professional-grade tool for curating and editing photos.
- Photos for Mac will be the main photo app from Apple and replaces both iPhoto and Aperture;
- Both iPhoto and Aperture have been removed from the Mac App Store; They will not by updated!
- Photos for Mac is compatible with Photos for iOS, and embraces iCloud storage.

# Import iPhoto libraries to Photos

- The first time Photos is launched, it searches for iPhoto and Aperture libraries.
  - If one library is present, it imports it.
  - If multiple libraries are present, it opens a Choose Library dialog.

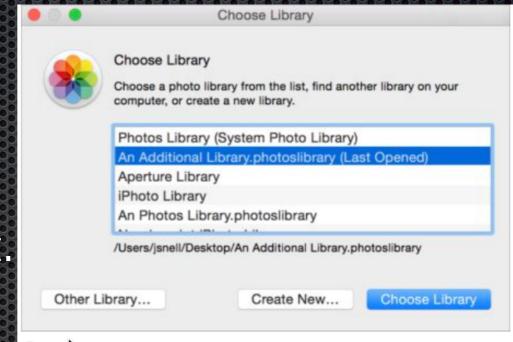

② Hold down Option while opening Photos to see the Choose Library dialog.

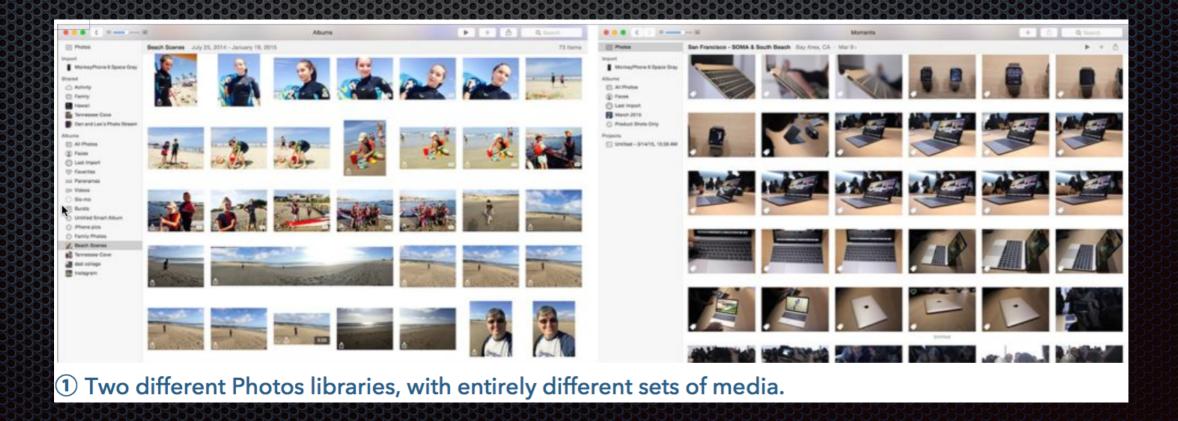

# Import Aperture libraries to Photos

- The first time Photos is launched, it searches for iPhoto and Aperture libraries.
  - If one library is present, it imports it.
  - If multiple libraries are present, it opens a Choose Library dialog.

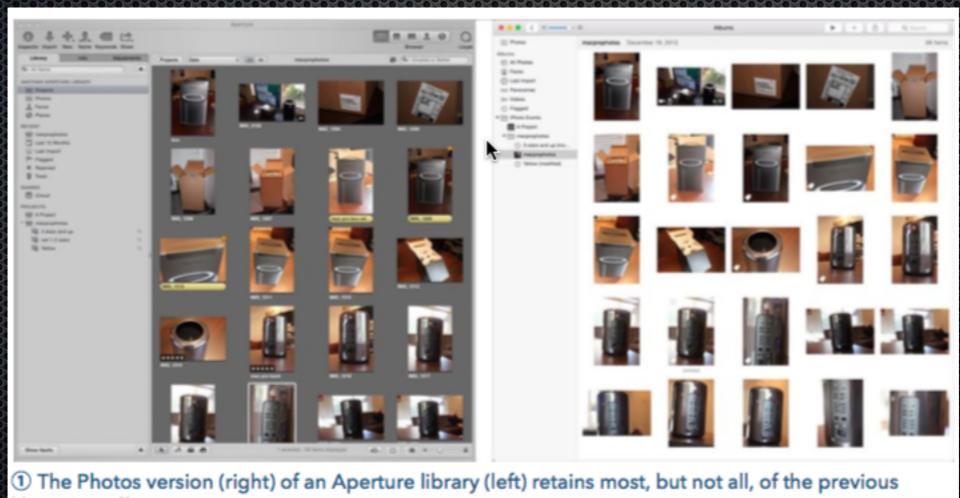

library's stuff.

# Sharing Photos on AppleTV

In iTunes, Choose File > Home Sharing > Choose
Photos to Share with Apple TV and select Photos

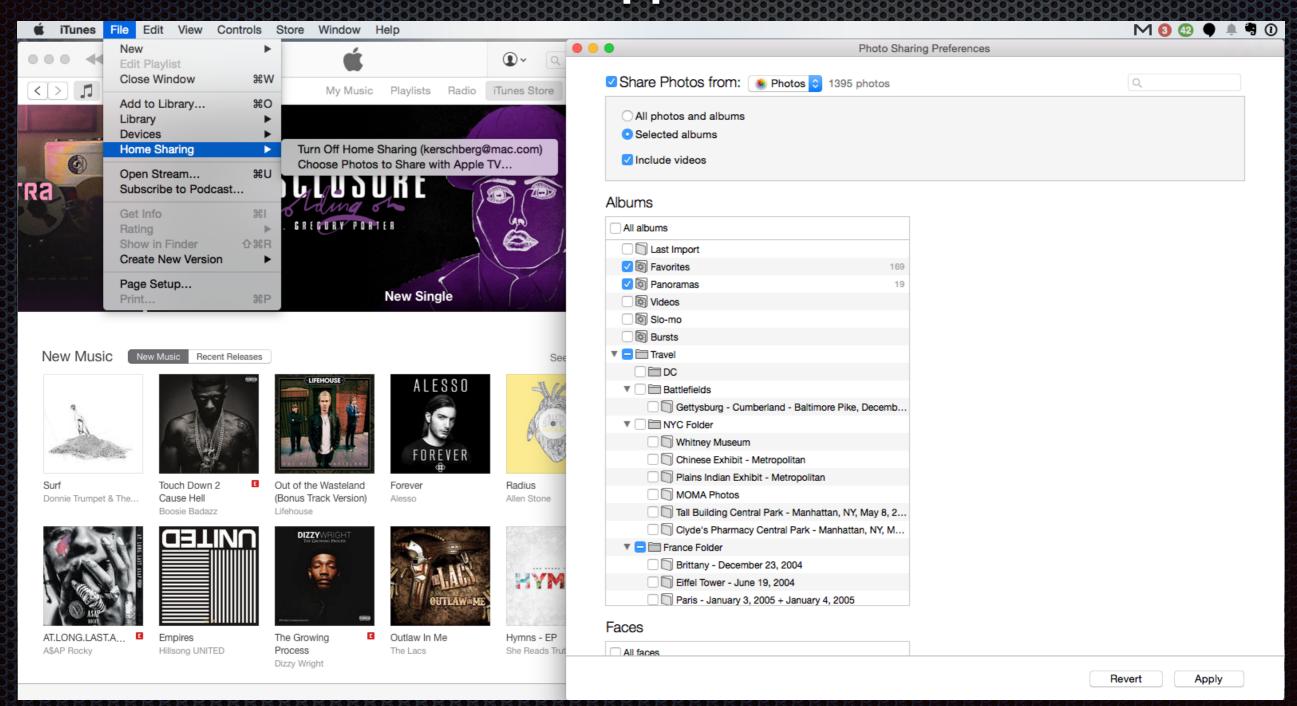

## Consolidate multiple libraries to Photos

- Suppose you want a single consolidated library in Photos for Mac;
  - Use Aperture to consolidate iPhoto libraries first;
  - Second, Choose File > Import > Library to import into Photos
  - Fat Cat Software publishes an app called <u>iPhoto Library</u>
     <u>Manager</u> to help consolidate iPhoto libraries before importing into Photos.
  - You can also use the iCloud feature: Merge Libraries in iCloud.
    - Merges libraries on multiple Macs to same iCloud account.
    - On the same Mac, open the Photos library, designate it as the System Photo Library, and iCloud sync does the rest.

# To iCloud or not to iCloud ...

- Photos for Mac (Photos) works fine as a standalone image library.
- However, to really take advantage of Photos on all your devices, you will have to turn on Sync with iCloud.
- The fun begins when you begin syncing with iCloud.
  - Uploading your entire library to iCloud (10, 20, 50, 300 gigs of images?) It will kill your Internet connection during the upload which can take days!.
  - Creating and sharing albums with friends;
  - Editing a photo on a Mac, iPad or iPhone and seeing the changes "instantaneously" on all your devices!

# Managing iCloud Storage & Services

- Use Systems Preferences
   to manage your iCloud
   Storage and Photos.
- Click on the Photos options to select the options you want:
  - iCloud Photo Library
  - My Photo Stream
  - iCloud Photo Sharing

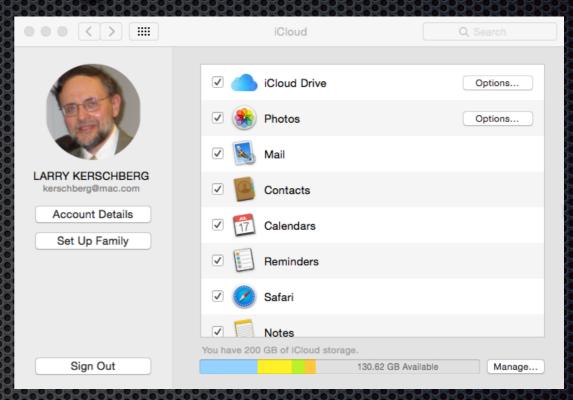

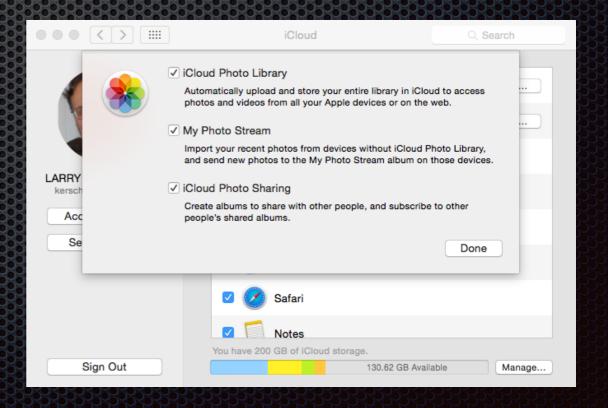

### Preference in the Photos app

#### iCloud Photo Library

Watch out for Internet slowdown when uploading your libraries to iCloud!

#### Download Original to this Mac

 Choose a Mac that will be used to download all your photos, and then backup that Mac using Time Machine, or some other backup program.

#### Optimize Mac Storage

 Let iCloud keep the full-resolution originals and download them to your Mac or iOS device as needed.

#### **★** iCloud Photo Sharing

 Share albums with friends, add comments, and add photos to your shared library.

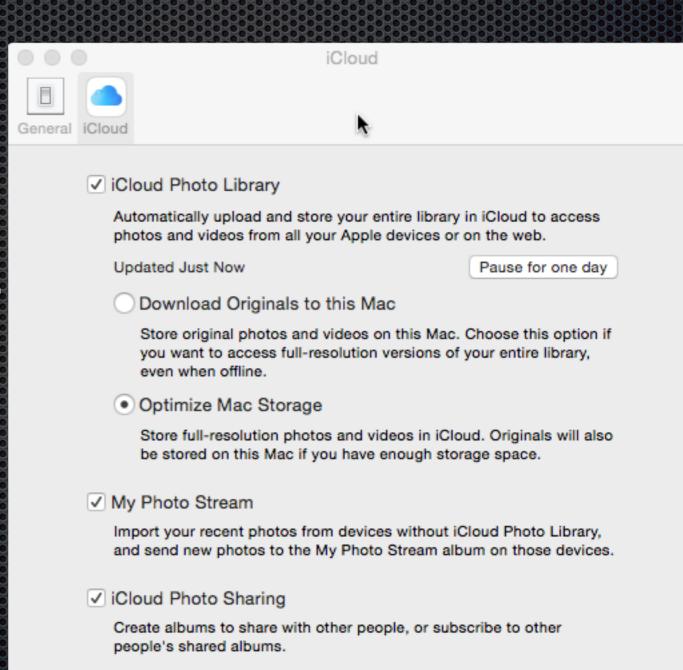

#### Photos > Preferences

## Cost of iCloud Storage

- You can manage your iCloud storage by using:
   System Preferences > iCloud and then press the "Manage" button in the lower right, and then click on "Manage Storage Plan" button.
- iCloud storage options and costs
  - 5 Gigabytes FREE
  - 20 Gigabytes costs \$0.99 a month;
  - 200 Gigabytes costs \$44.99 a year or \$3.99 per month.
  - 500 Gigabytes costs \$9.99 a month.
  - One Terabyte (1000 GB) costs \$19.99 a month.

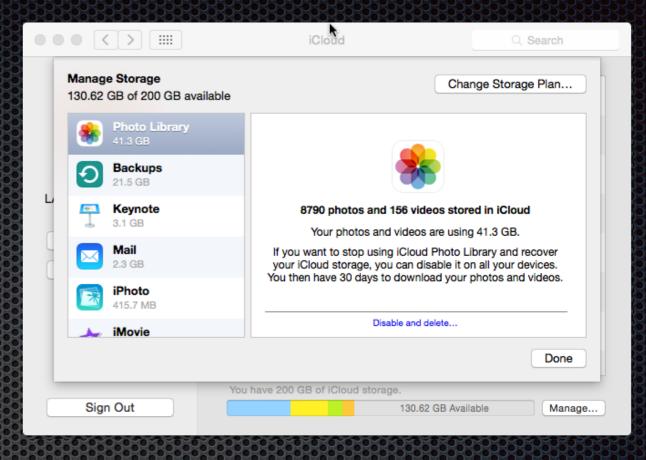

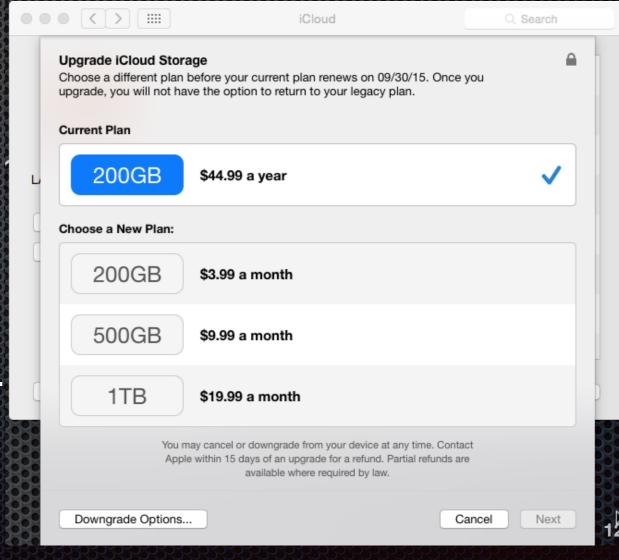

### The Photos interface for Mac

- A: Sidebar with new Albums,
   Shared Albums, and Folders
- B: Smart Sidebar with Smart folders, such as Faces, Favorites, etc.
- C: Toolbar Simplified as compared to iPhoto or Aperture
- D Edit Suite of tools appear when you edit an image
- E Search box allows you to search by keyword, location, dates, Faces, etc.

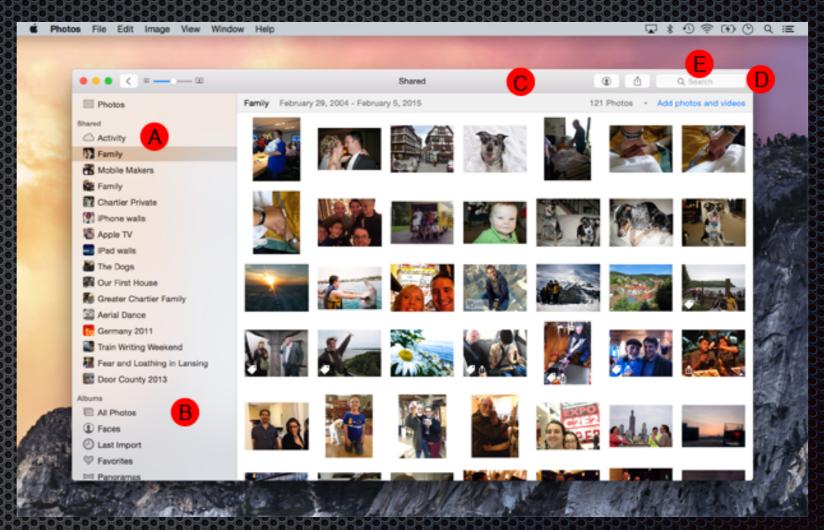

Source: David Chartiers: How to use the new Photos app for Mac, MacLife Magazine, <a href="http://www.maclife.com/article/howtos/how-to-use-new-photos-for-mac">http://www.maclife.com/article/howtos/how-to-use-new-photos-for-mac</a>

#### Years

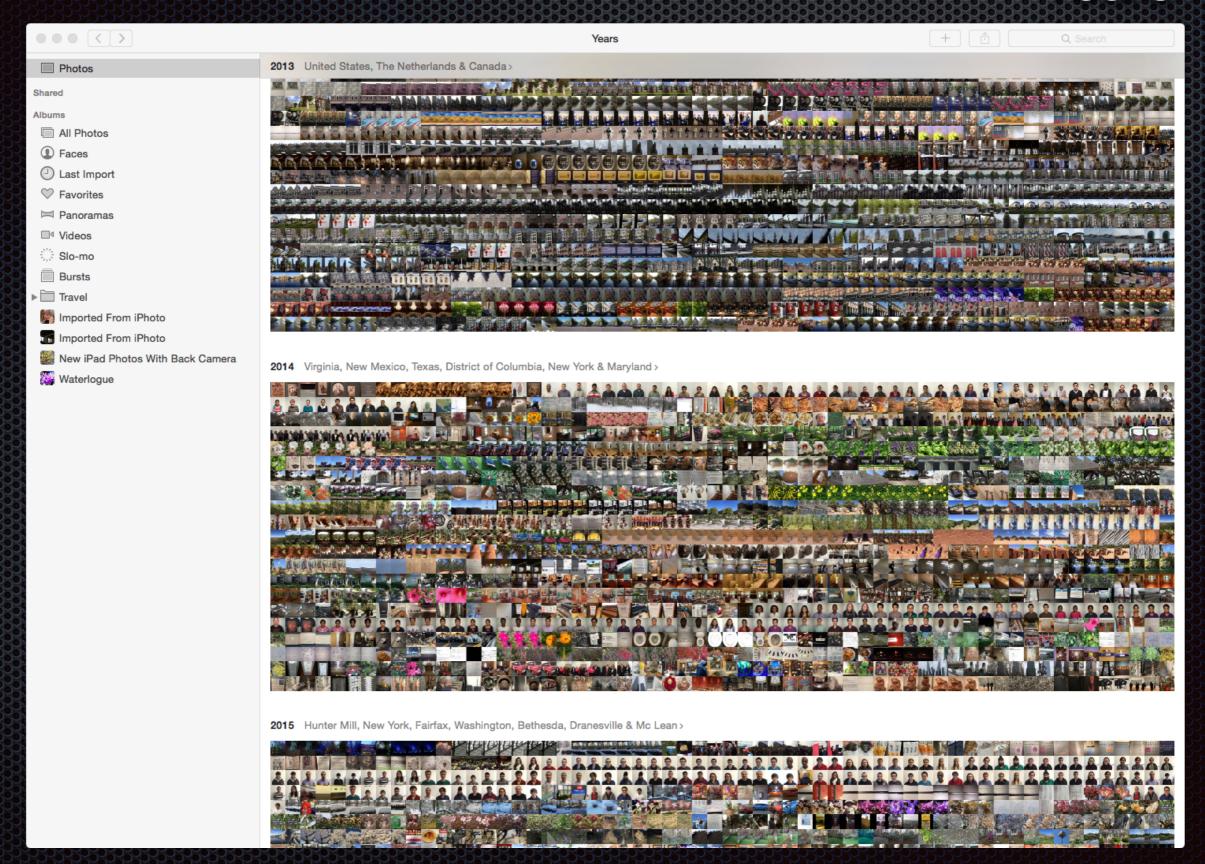

### Collections

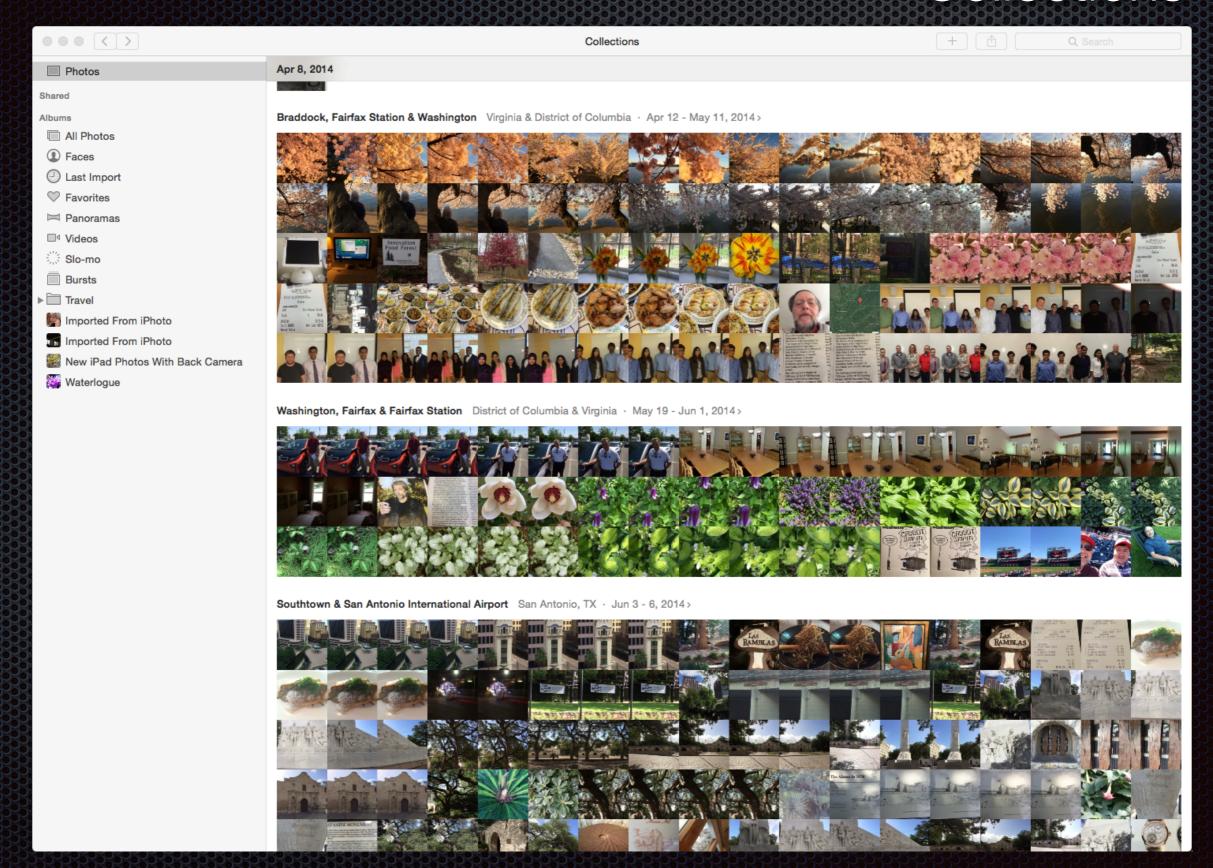

#### Moments

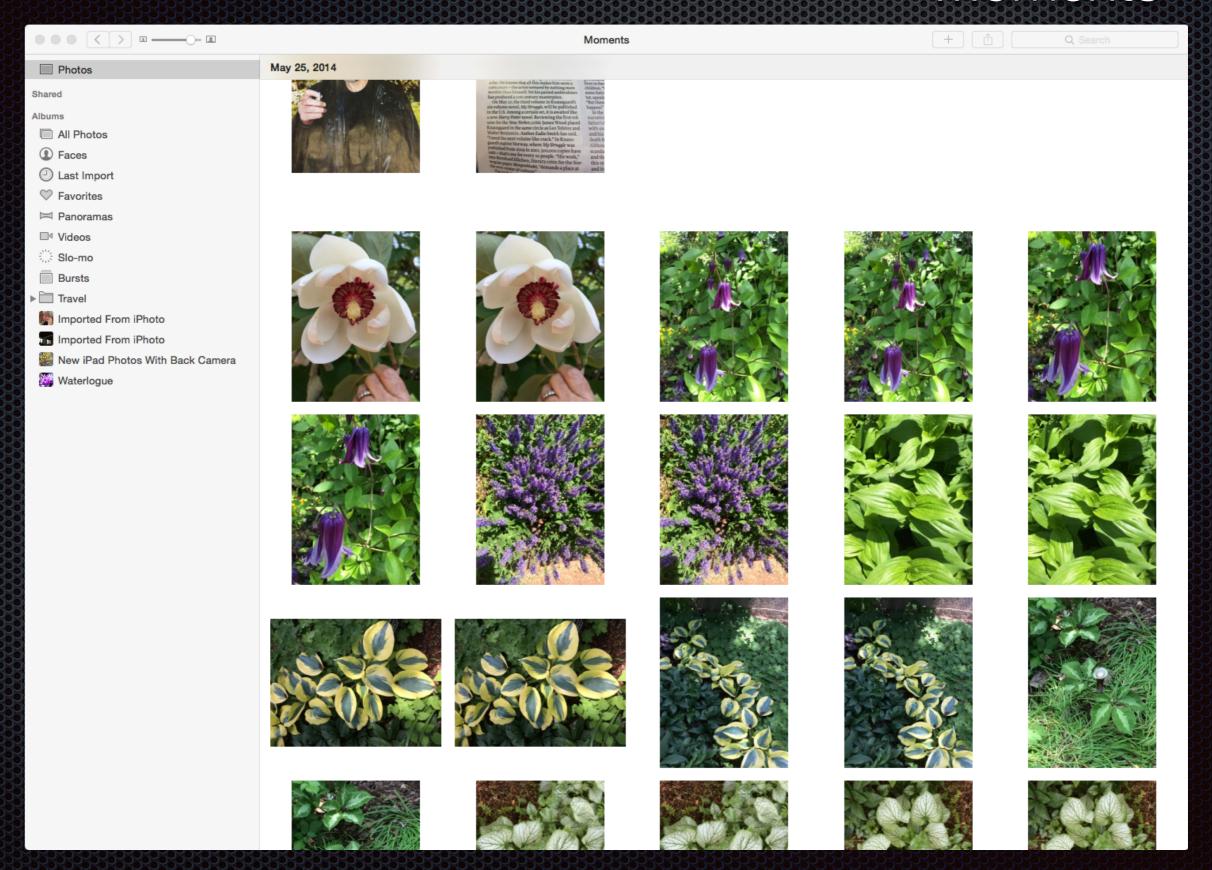

#### Albums

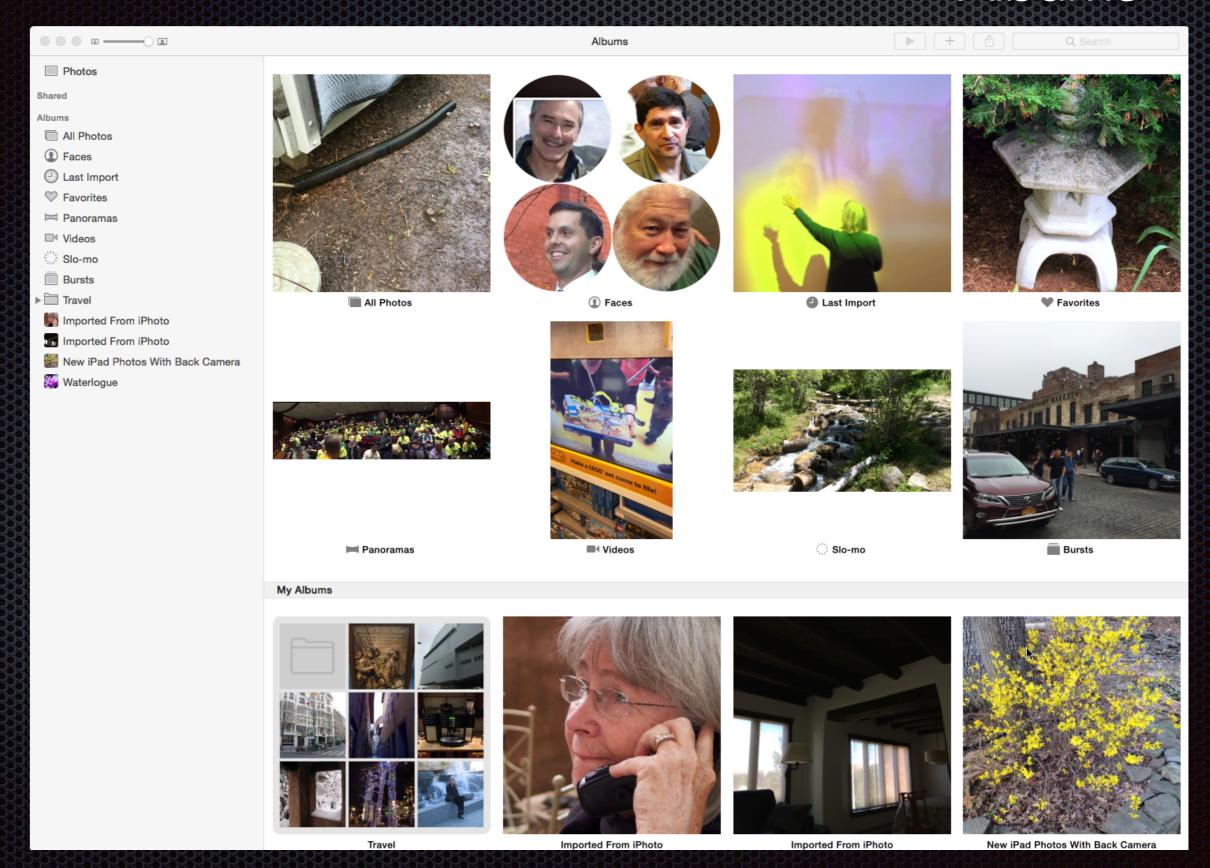

Spring on the Mall

## Sharing

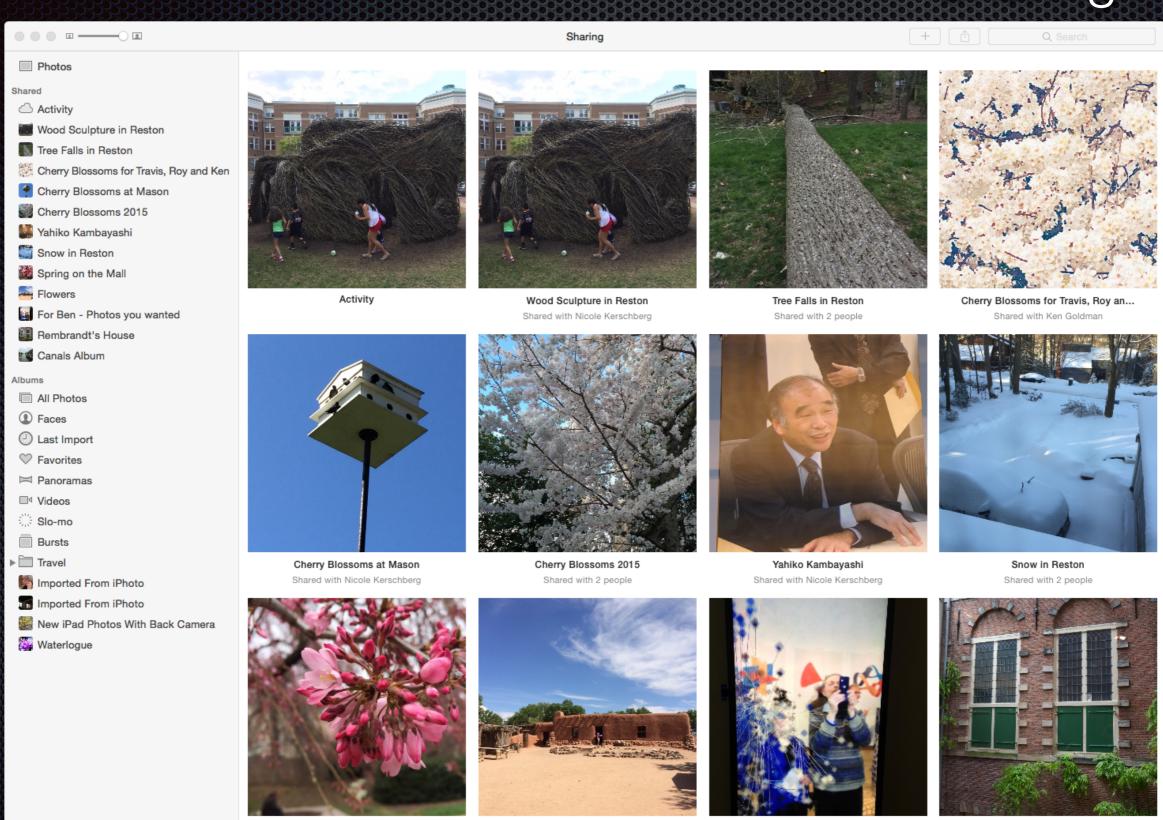

Flowers

For Ben - Photos you wanted

Rembrandt's House

Sharing an Album

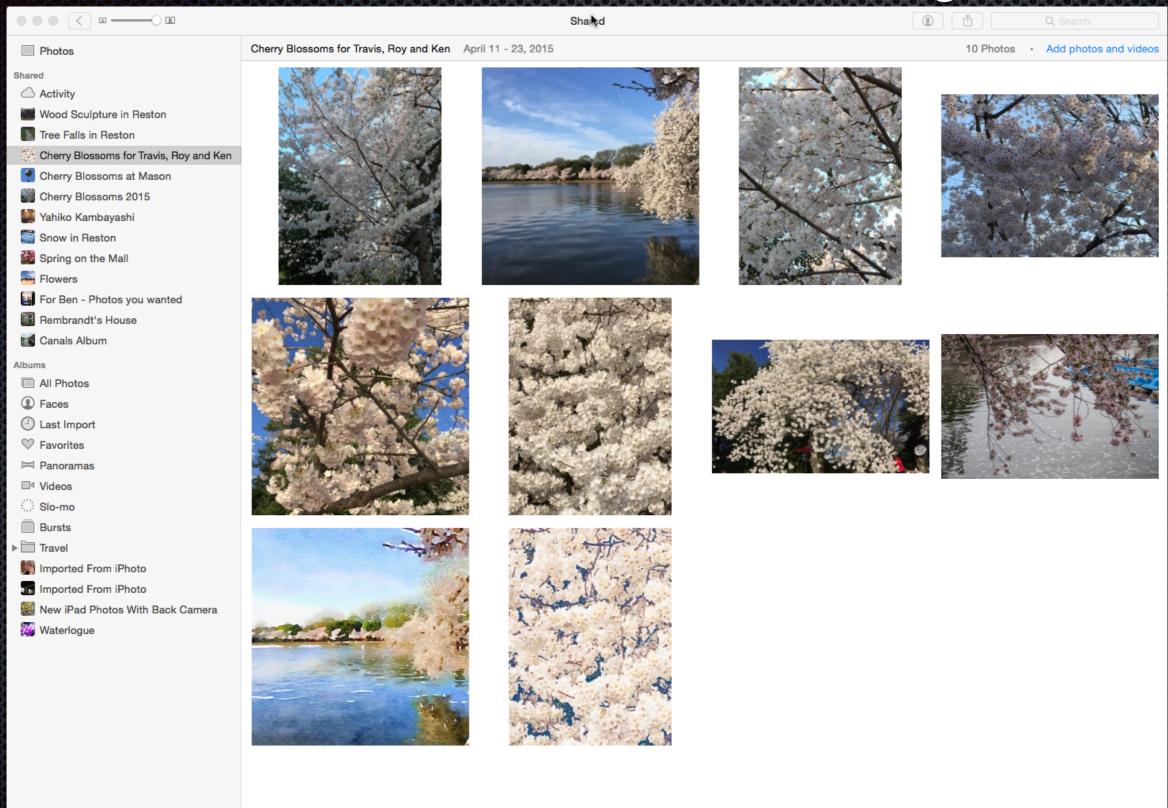

#### The Photos interface for Mac

### Keywords and Get Info

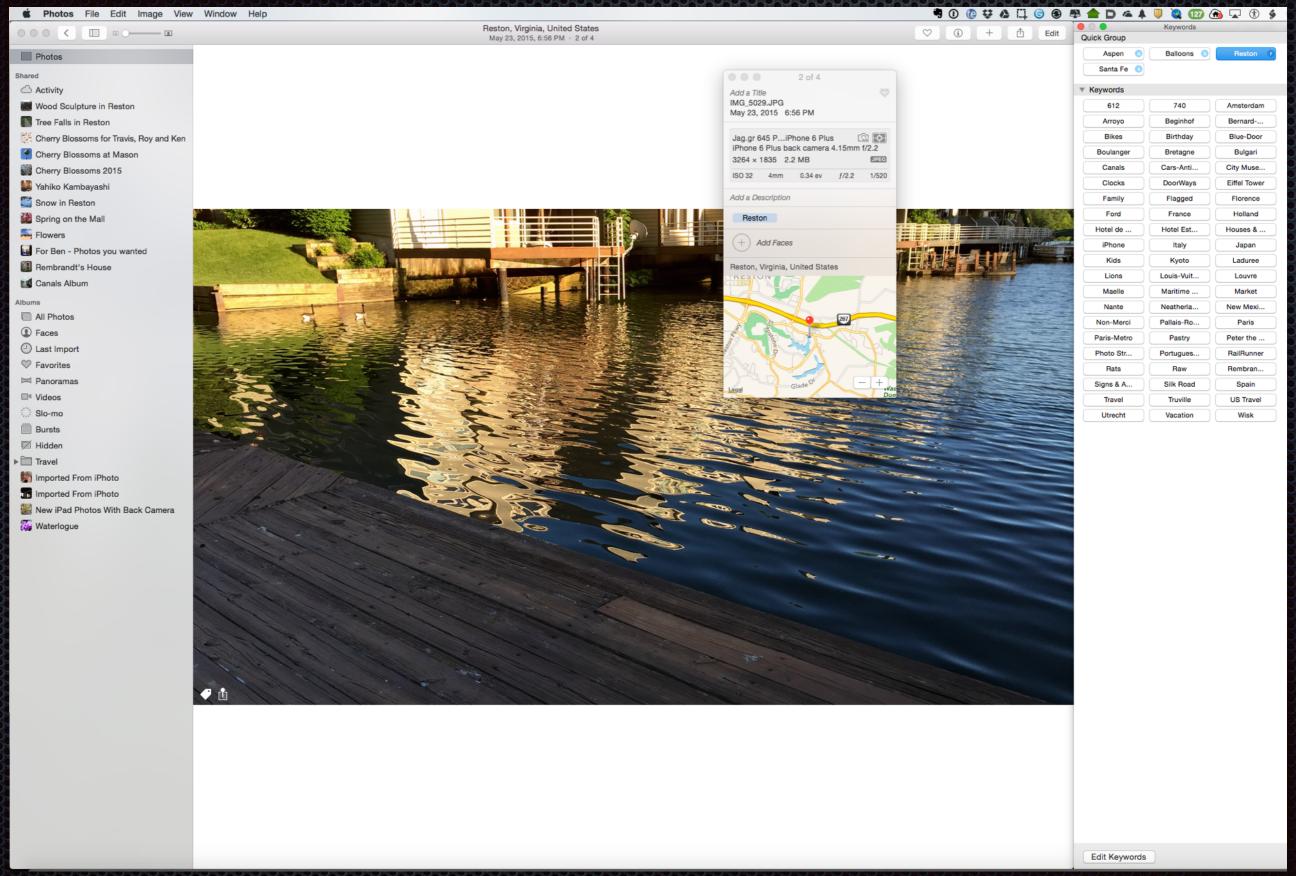

# Demos of Photos Features

- Navigating the Photos User Interface (Larry)
- Annotating Faces (Larry and Pi Members)
- Viewing Albums (Larry)
- Sharing a photo album with Pi Members (Roy, Larry and Pi Members)
- Editing images in Photos (Ken)
- Discussion of how Photos fits into your workflow (Larry)

## Sharing a Photo Album

- First, select some photos you want to share;
- Next use File > Share > iCloud Photo Sharing to create and name the album containing the photos you have selected.
- The last step is to share the album with friends, and let them add their photos to the album and add comments about the photos.

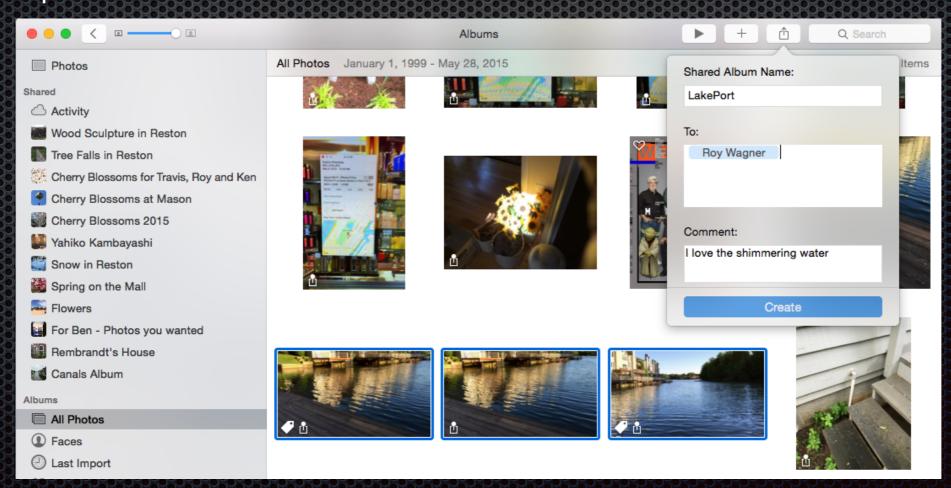

## Image Editing in Photos for Mac

- Photos provides many useful tools for the casual photographer
- These tools vary in complexity from single click to detailed work
  - Enhance
  - Rotate
  - Crop
  - Filters
  - Adjust
  - Hidden Adjust Tools
  - Retouch
  - Red eye

#### Washington Apple Pi 2015 Photo Contest

- Images must be taken with an Apple Device (eg iPhone, iPad, iSight Camera)
- Photo must not have been taken earlier than 30 May 2015 and no later than 3 October 2015
- Two Levels Novice and Advanced
  - Self-selecting
  - All images must be entered at the same level
- There will be two categories:
  - Traditional Only minor editing (cropping, exposure and contrast adjustments, etc)
  - Unrestricted You may manipulate the image to your heart's content using any apps that you wish.
- You may submit a total of two images, both in one category, or one in each of the two categories.. Again, pick either Novice or Advanced for all of your images.
- Photos must be submitted for consideration no later than 10 October 2015
- Judging and Awards will be at the October 2015 General Meeting

# Resources

- Video Podcast of Karen Messick's Creative Imagery Using iPhone Apps from March of 2014
- Stan Schretter talks how to take and make great photographs
  - 16 July 2015 Afternoon Learner's SIG
  - 26 September 2015 General Meeting
- Talk to members who are experienced photographers during General Meeting Break or a Clubhouse Saturday

### Larry's Photo Workflow

- First, all images are stored and curated in Adobe Photoshop Lightroom version 6;
  - DSLR photos are taken in RAW and JPEG formats;
  - Imported into Lightroom, Geo-tagged with location information, and keyword tagged.
  - iPhone photo-stream also imported into Lightroom
- Selected photos are "exported" to a file with all metadata. They are then imported to Photos.
- Images taken with iPhone and iPad photos are automatically in Photos with location information.
- For backup, the Lightroom catalog, and original images, are stored on a G-Technology 8 TB G-RAID, with G-Drive EV Removable 1 TB drives, and Time Machine backups to 12 TB Promise R6. All are Thunderbolt drives.

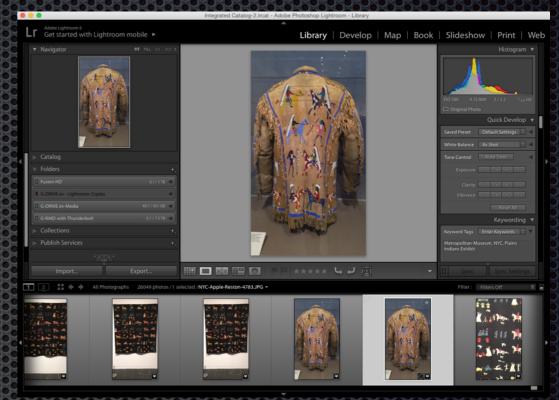

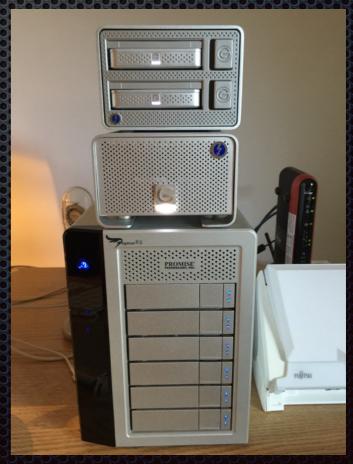

### Conclusions

- Photos for Mac is a fine image storage and editing app;
- Features are closer to iPhoto than to Aperture;
- Integrates with iCloud storage to sync photos across all devices your Macs, iPads, and iPhones;
- Favorites appear in Apple Watch;
- Sharing your photos with friends is a snap;
- Editing photos is simple and to-the-point;
- Remember to back up your Photos library by designating one Mac as your Photos library local storage and back up using Time Machine.
- Examine your photo workflow to see how Photos fits into it.

# References

- Photos for Mac: a Take Control Crash Course, by Jason Snell, http://www.takecontrolbooks.com/photos-crash-course
- iCloud Photo Library: The Missing FAQ, by Joe Kissell, TidBits, April 15, 2015, https://tidbits.com/article/15584
- David Chartiers: How to use the new Photos app for Mac,
   MacLife Magazine: http://www.maclife.com/article/howtos/how-to-use-new-photos-for-mac
- Jeff Carlson: Review: Photos for OS X is faster than iPhoto but less powerful than Aperture, MacWorld, April 8, 2015: <a href="http://www.macworld.com/article/2907180/review-photos-for-os-x-is-faster-than-iphoto-but-less-powerful-than-aperture.html">http://www.macworld.com/article/2907180/review-photos-for-os-x-is-faster-than-iphoto-but-less-powerful-than-aperture.html</a>